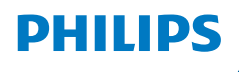

**NeoPix** 730

Home Projector

# Manual de usuario

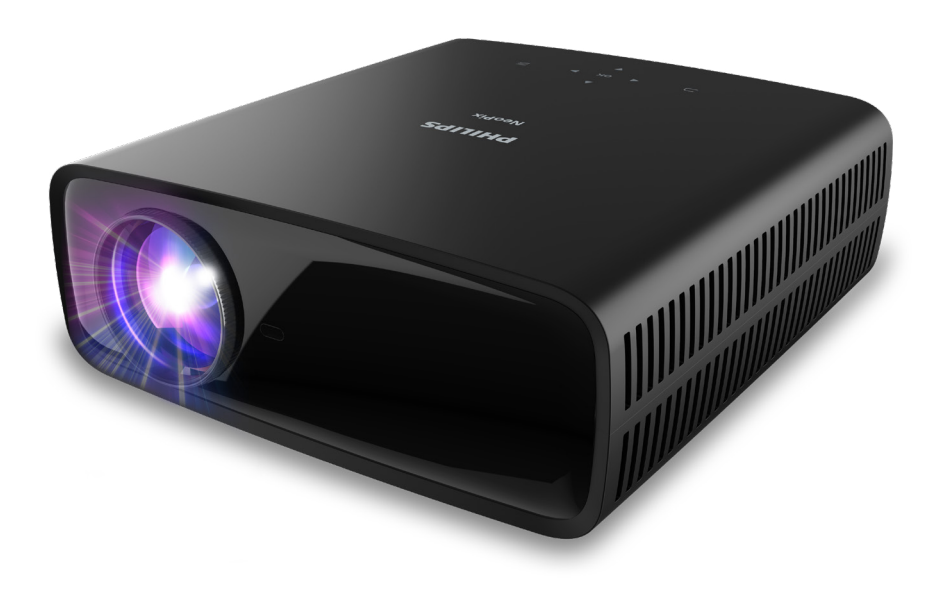

Registre su producto y reciba asistencia en www.philips.com/support

## Índice

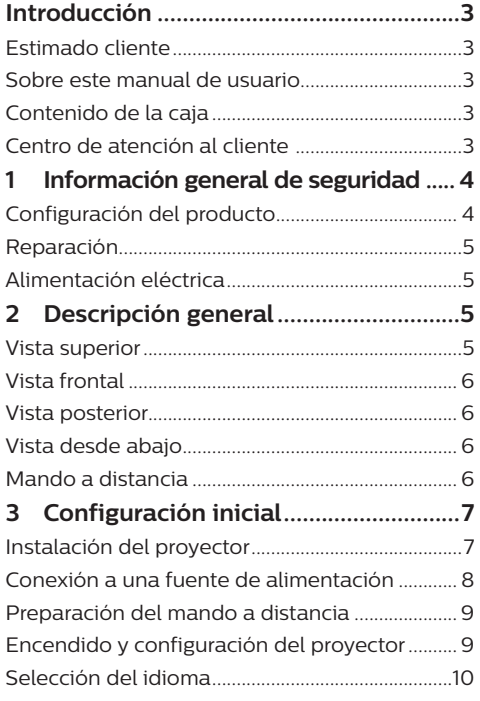

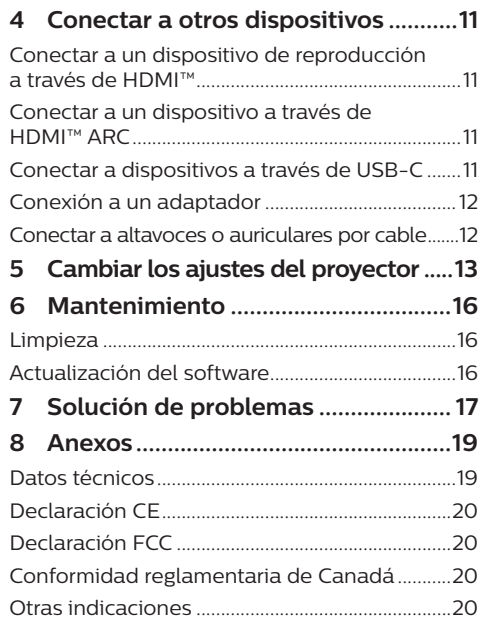

## **Introducción**

### **Estimado cliente**

Gracias por comprar este proyector.

¡Esperamos que disfrute de este producto y de las múltiples funciones que ofrece!

### **Sobre este manual de usuario**

La guía de inicio rápido suministrada con este producto le permitirá empezar a utilizarlo rápida y fácilmente. Puede encontrar descripciones detalladas en las siguientes secciones de este manual de usuario.

Lea atentamente todo el manual de usuario. Siga todas las instrucciones de seguridad para garantizar el funcionamiento correcto de este producto (consulte **Información general de seguridad, página 4**). El fabricante no asumirá ninguna responsabilidad si no se siguen estas instrucciones.

### **Símbolos utilizados**

#### **Aviso**

Este símbolo señaliza las recomendaciones que le ayudarán a

utilizar eficaz y fácilmente este producto.

#### **¡PELIGRO!**

#### **¡Peligro de lesiones personales!**

Este símbolo advierte del riesgo de lesiones personales. Una manipulación inadecuada puede dar lugar a lesiones corporales o daños materiales.

#### **¡ATENCIÓN!**

#### **¡Daños en el producto o pérdida de datos!**

Este símbolo advierte del riesgo de daños en el producto y de una posible pérdida de datos. Pueden producirse daños si no se maneja adecuadamente.

### **Contenido de la caja**

- a Proyector NeoPix 730 (NPX730/INT)
- b Mando a distancia con 2 pilas AAA
- c Guía de inicio rápido con tarjeta de garantía
- d 3 cables de alimentación CA con enchufes

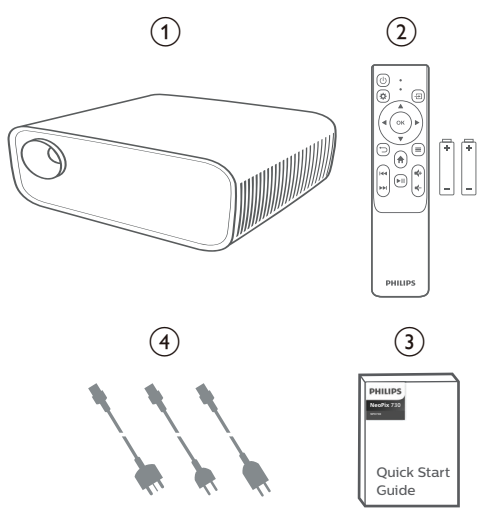

### **Centro de atención al cliente**

Es posible acceder a la página de ayuda, a la tarjeta de garantía y a los manuales de usuario aquí:

#### **Página web:** www.philips.com/support

#### **Contactos de asistencia:**

Teléfono internacional: +41 215 391 665

¡Consulte el coste de las llamadas internacionales con su operador de telefonía!

**Dirección de correo electrónico:** philips. projector.eu@screeneo.com

**Acceda a nuestros sitios web de preguntas frecuentes:**

https://support.philipsprojection.com https://community.philipsprojection.com

## **1 Información general de seguridad**

Tenga en cuenta todas las advertencias y avisos de seguridad. No realice ningún cambio ni ajuste no recogido en este manual. Un funcionamiento incorrecto y una manipulación inadecuada podrían producir lesiones corporales, daños en el producto o pérdida de datos.

### **Configuración del producto**

Este producto está previsto únicamente para su uso en interiores. Coloque el producto de forma segura sobre una superficie estable y plana. Para evitar posibles lesiones a personas o daños en el propio producto, coloque todos los cables de tal modo que nadie pueda tropezar con ellos.

No ponga en funcionamiento el producto en habitaciones húmedas. Nunca toque el cable o el enchufe conectado a la red con las manos mojadas.

Nunca ponga el producto en funcionamiento inmediatamente después de haberlo trasladado de un lugar frío a otro caliente. Cuando el producto se expone a tales cambios de temperatura, puede condensarse humedad en piezas internas importantes.

Durante el funcionamiento, no tape el producto y asegúrese de que la ventilación a su alrededor sea apropiada. No coloque el producto dentro de armarios, cajas u otros lugares cerrados cuando lo esté utilizando.

Proteja el producto de la luz directa del sol, el calor, las variaciones importantes de temperatura y la humedad. No coloque el producto cerca de radiadores o aparatos de aire acondicionado. Tenga en cuenta la información sobre la temperatura indicada en las especificaciones técnicas (consulte **Datos técnicos, página 19**).

El funcionamiento prolongado del producto da lugar al calentamiento de su superficie. En caso de sobrecalentamiento, el producto cambia automáticamente al modo de espera.

No permita que se filtre ningún líquido en el interior del producto. Apague el aparato y desconéctelo de la red eléctrica si entra algún líquido o alguna sustancia extraña en su interior. Lleve su producto a un servicio técnico autorizado para su revisión.

Siempre manipule cuidadosamente el aparato. Evite tocar la lente. No coloque objetos pesados o punzantes sobre el producto ni sobre el cable de alimentación.

Si el aparato se calienta demasiado o empieza a emitir humo, apáguelo inmediatamente y desenchufe el cable de alimentación. Lleve su producto a un servicio técnico autorizado para su comprobación. Mantenga el producto alejado de cualquier llama abierta (por ejemplo, la de una vela).

#### **¡PELIGRO!**

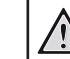

**¡Riesgo de explosión debido al uso de un tipo de pilas incorrecto!**

El uso de un tipo de pilas incorrecto entraña un peligro de explosión.

No exponga las pilas (conjunto de baterías o baterías integradas) a temperaturas elevadas, como sería el caso de la exposición a la luz directa del sol o a una fogata.

En las siguientes condiciones, puede aparecer una capa de humedad en el interior del producto que puede dar lugar a un mal funcionamiento:

- Si se mueve el producto de una zona fría a otra caliente;
- Tras poner en marcha la calefacción en una habitación fría.
- Al colocar el producto en una habitación húmeda.

Para evitar la formación de humedad, proceda de la siguiente manera:

- 1 Coloque el producto en una bolsa de plástico y selle la bolsa antes de trasladarlo a otra habitación, de manera que se adapte a las condiciones de la nueva habitación.
- 2 Espere una o dos horas antes de sacar el producto de la bolsa de plástico.

El producto no debe utilizarse en ambientes polvorientos. Las partículas de polvo y otros objetos extraños pueden dañar el producto.

No exponga el producto a vibraciones extremas. Podrían dañar los componentes internos.

No deje que los niños manejen el producto sin supervisión. Los materiales de embalaje deben mantenerse fuera del alcance de los niños.

Por su propia seguridad, no utilice el producto durante una tormenta eléctrica.

### **Reparación**

No repare el producto por su cuenta. Un mantenimiento inadecuado puede dar lugar a lesiones corporales o daños en el producto. El producto debe repararse en un servicio técnico autorizado.

En la tarjeta de garantía suministrada con el producto, encontrará información pormenorizada sobre los centros de servicio técnico autorizados.

No retire el rótulo de modelo del producto, ya que esto anularía la garantía.

### **Alimentación eléctrica**

Utilice únicamente un adaptador de corriente que esté certificado para este producto (consulte **Datos técnicos, página 19**).

Compruebe si la tensión de red de la unidad de alimentación se corresponde con la tensión de red disponible en el lugar donde conectará el aparato. En el producto se indica su tensión de funcionamiento.

La toma de corriente debe estar situada cerca del producto y ser fácilmente accesible.

#### **¡ATENCIÓN!**

Siempre utilice el botón (<sup>1</sup>) para apagar el proyector.

Apague el proyector y desenchúfelo de la toma antes de limpiar su superficie (consulte **Limpieza, página 16**). Utilice un paño blando que no se deshilache. No utilice nunca limpiadores líquidos, gaseosos o fácilmente inflamables (aerosoles, abrasivos, pulidores, alcohol). No permita que entre humedad en el interior del producto.

#### **¡PELIGRO!**

#### **¡Riesgo de irritación ocular!**

Este producto está equipado con un led de alta potencia que emite una luz muy brillante. No mire directamente a la lente del proyector durante su funcionamiento. Podría causarle una irritación en los ojos o daños oculares.

## **2 Descripción general**

### **Vista superior**

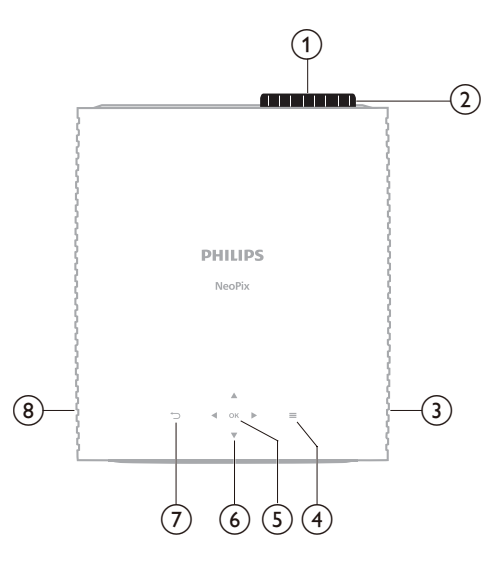

- a **Lente de proyección**
- b **Botón de ajuste de enfoque** Ajusta la nitidez de las imágenes.
- c **Altavoz derecho**
- $\circ$   $\equiv$ 
	- Abrir o cerrar el menú de ajustes.
- e **OK**

Confirmar una selección.

- f **Botones de navegación (arriba, abajo, izquierda y derecha)**
	- Posibilitan navegar entre los elementos en la pantalla.
	- Pulse  $\triangle/\blacktriangledown$  o  $\triangle/\blacktriangleright$  para cambiar el valor del ajuste actual.

#### $\sigma$

Volver a la pantalla anterior.

h **Altavoz izquierdo**

### **Vista frontal**

### **Vista desde abajo**

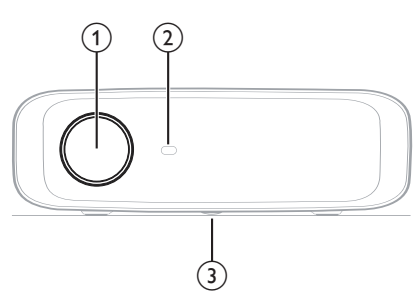

- a **Lente de proyección**
- b **Sensor frontal IR**
- c **Botón de ajuste del ángulo** Gire el botón para ajustar la altura de la pantalla.

### **Vista posterior**

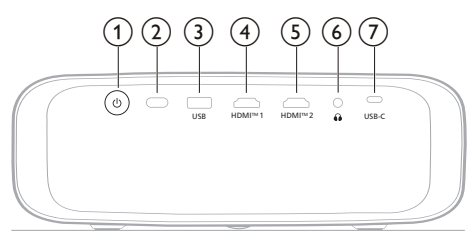

#### $(1)$

- Permite encender el proyector o activar en modo en espera.
- Cuando el proyector está encendido, el led se ilumina de color blanco.
- Cuando el proyector está en modo de espera, el led se ilumina de color rojo.

#### b **Sensor trasero IR**

#### **(3)** USB

Salida de alimentación para adaptador o para actualización de software

#### d **HDMI™ 1**

Para conectar a un puerto de salida HDMI™ de un dispositivo reproductor.

#### e **HDMI™ 2**

Para conectar a un puerto de salida HDMI™ de un dispositivo reproductor.

#### $\odot$   $\Omega$

Salida de audio de 3,5 mm; para conectar altavoces externos o auriculares.

#### g **USB-C**

Posibilita la conexión a un puerto USB tipo C de un dispositivo de reproducción.

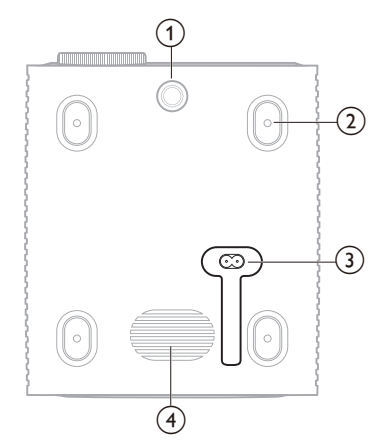

- a **Botón de ajuste del ángulo** Gire el botón para ajustar la altura de la pantalla.
- b **Orificio roscado para montaje en el techo**
- c **Toma para conector de CA** Conecte el cable de alimentación suministrado.
- (4) **Subwoofer**

### **Mando a distancia**

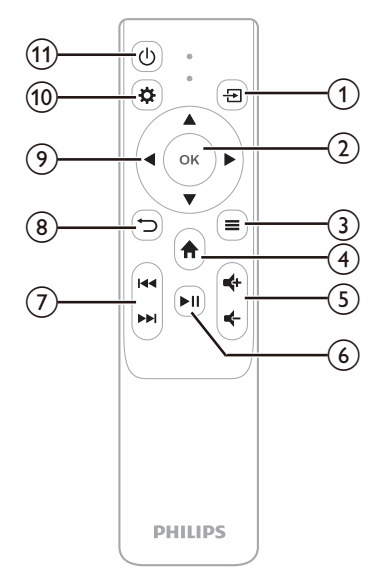

 $\bigcirc$   $\bigcirc$ 

Muestra todas las fuentes de entrada y le permite cambiar a una diferente.

 $(2)$  OK

Confirmar una selección.

- $\circled{3} \equiv$ 
	- Abrir o cerrar el menú de ajustes.
- $\left(4\right)$   $\bigoplus$

Acceder a la pantalla de inicio.

 $(5)$ 

Permite subir o bajar el volumen.

 $6$   $\blacktriangleright$ II

Reproducción, pausa o reanudar la reproducción multimedia.

g **/**

Saltar al archivo multimedia anterior o posterior.

- $\circled{8}$  $\bigcirc$ 
	- Volver a la pantalla anterior.
- i **Botones de navegación (arriba, abajo, izquierda y derecha)**
	- Posibilitan navegar entre los elementos en la pantalla.
	- Pulse  $\triangle/\blacktriangledown$  o  $\triangle/\blacktriangleright$  para cambiar el valor del ajuste actual.
- $(10)$   $\bullet$

Abrir o cerrar el menú de ajustes.

 $(n)$  (b)

Permite encender el proyector o activar en modo en espera.

## **3 Configuración inicial**

#### **Aviso**

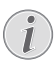

Asegúrese de que todos los dispositivos estén desconectados de la fuente de alimentación antes de realizar o cambiar alguna conexión.

### **Instalación del proyector**

Puede instalar el proyector de cuatro formas diferentes. Siga las pautas siguientes para instalar correctamente el proyector.

#### **Aviso**

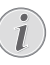

Para el montaje suspendido, compre un soporte para proyector recomendado por un profesional y siga las instrucciones que vengan con el mismo.

Antes de instalarlo en el techo, asegúrese de que el techo puede soportar el peso del proyector y del kit de montaje.

Para su instalación en el techo, este producto debe asegurarse al mismo, de acuerdo con las instrucciones de instalación. Una instalación incorrecta en el techo puede provocar accidentes, lesiones o daños.

#### *Frontal*

1 Coloque el proyector sobre una superficie plana (por ejemplo, una mesa) y frente a la superficie de proyección. Esta es la forma más común de colocar el proyector, ya que es rápida y facilita su portabilidad.

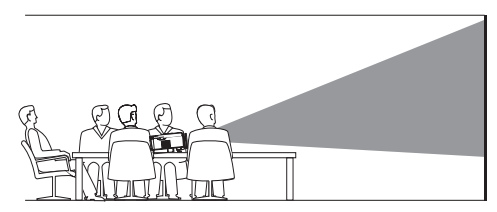

2 Si la dirección de proyección es incorrecta, pulse  $\bigstar$  en el mando a distancia para abrir el menú de ajustes, vaya a *Proyector* > *Modo de instalación* > *Frontal* y pulse el botón **OK**.

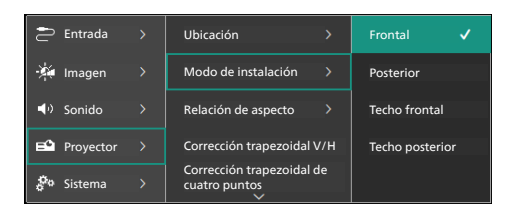

#### *Techo frontal*

1 Monta el proyector en el techo de frente a la pantalla de proyección. Para montar el proyector en el techo es necesario un soporte.

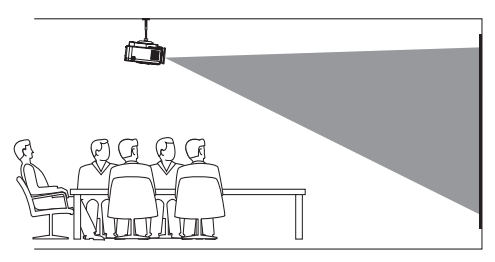

2 Si la dirección de proyección es incorrecta, pulse  $\bigstar$  en el mando a distancia para abrir el menú de ajustes, vaya a *Proyector* > *Modo de instalación* > *Techo frontal* y pulse el botón**OK**.

#### *Posterior*

1 Coloca el proyector en una mesa detrás de la pantalla de proyección. Hace falta una pantalla especial de retroproyección.

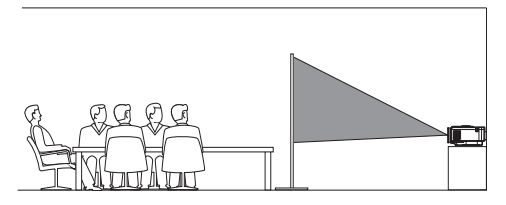

2 Si la dirección de proyección es incorrecta, pulse  $\bigotimes$  en el mando a distancia para abrir el menú de ajustes, vaya a *Proyector* > *Modo de instalación* > *Posterior* y pulse el botón **OK**.

#### *Techo posterior*

1 Monta el proyector en el techo frente a la parte trasera de la pantalla de proyección. Para montar el proyector en el techo detrás de una pantalla, se necesitan un soporte para el proyector y una pantalla especial de retroproyección.

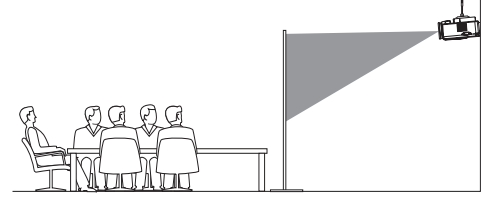

2 Si la dirección de proyección es incorrecta, pulse  $\bigotimes$  en el mando a distancia para abrir el menú de ajustes, vaya a *Proyector* > *Modo de instalación* > *Techo posterior* y pulse el botón **OK**.

### **Conexión a una fuente de alimentación**

#### **¡ATENCIÓN!**

Siempre utilice el botón (<sup>I</sup>) para encender y apagar el proyector.

- 1 Seleccione el cable de alimentación con el enchufe apropiado (Unión Europea, Reino Unido, EE. UU.).
- 2 Conecte el cable de alimentación a la toma de alimentación de la parte inferior del proyector.
- 3 Conecte el cable de alimentación a la toma de red eléctrica.
	- El led de encendido del proyector se ilumina de color rojo.

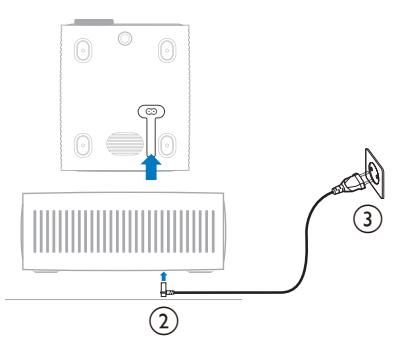

### **Preparación del mando a distancia**

#### **¡ATENCIÓN!**

El uso inadecuado de las pilas puede provocar sobrecalentamiento, explosión y lesiones personales. Además, puede entrañar un riesgo de incendio. Las fugas de las pilas pueden dañar el mando a distancia.

Nunca exponga el mando a distancia a la luz solar directa.

No deforme, desarme ni recargue las pilas.

Evite exponerlas a una llama abierta o al agua.

Cambie inmediatamente las pilas gastadas.

Retire las pilas del mando a distancia si no va a utilizarlo durante un periodo prolongado.

- 1 Abra el compartimento para las pilas.
- 2 Coloque las pilas suministradas (tipo AAA) siguiendo la polaridad correcta (+/-) como se indica.
- 3 Cierre el compartimento para las pilas.

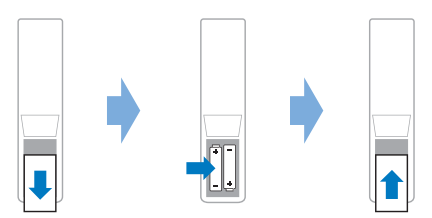

• Al utilizar el mando a distancia con señales infrarrojas, apúntelo hacia el sensor IR del proyector y asegúrese de que no haya ningún obstáculo entre el sensor IR y el mando a distancia.

### **Encendido y configuración del proyector**

### **Encender/apagar el proyector**

Para encender el provector, pulse  $(1)$  en el proyector o en el mando a distancia. El led de encendido del proyector cambiará de rojo a blanco.

- Para apagar el proyector, mantenga pulsado (<sup>I</sup>) en el proyector o en el mando a distancia durante 2 segundos o pulse dos veces este botón. El proyector entra en modo de espera y el led de encendido cambia de blanco a rojo.
- Para apagar completamente el proyector, desconecte el cable de alimentación de la toma de pared.

### **Enfoque de la imagen**

Para ajustar el enfoque de la imagen (nitidez), gire el botón de enfoque situado junto a la lente de proyección.

**Consejo**: Si cambia la distancia de proyección, tendrá que volver a ajustar el enfoque de la imagen.

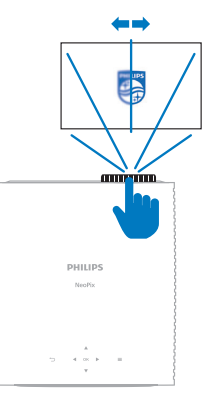

### **Ajuste del tamaño de proyección**

El tamaño de la pantalla de proyección (o el tamaño de las imágenes) está determinado por la distancia entre la lente del proyector y la superficie de proyección.

Este proyector tiene una distancia de proyección recomendada de 367 cm (144") y de este modo puede crear un tamaño máximo de pantalla de 120" (305 cm). La distancia mínima desde la superficie de proyección es de 175 cm (69'').

#### **Zoom digital**

Puede utilizar la función de zoom digital para reducir el tamaño de la pantalla.

1 Pulse  $\bigotimes$  en el mando a distancia para abrir el menú de ajustes, vaya a *Proyector* > *Zoom digital* y pulse el botón **OK**.

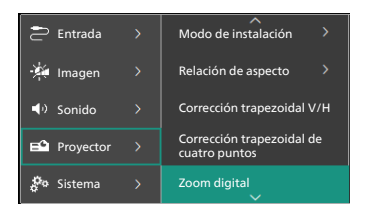

2 Pulse  $\blacktriangleleft$  para ajustar el tamaño de la proyección. Puede reducir la escala de la pantalla hasta el 50 % de su tamaño completo.

### **Ajuste de la altura de proyección**

Para ajustar la altura de la pantalla cuando se coloca el proyector sobre una superficie plana, gire el botón de ajuste del ángulo situado en la parte de abajo del proyector.

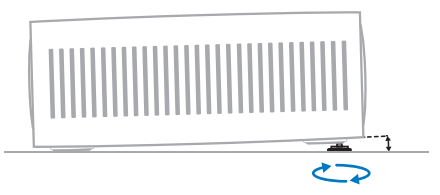

### **Ajuste de forma de la imagen**

#### **Corrección trapezoidal V/H**

Puede hacer la imagen rectangular manualmente ajustando los ángulos de distorsión trapezoidal horizontal y vertical.

- 1 Pulse  $\ddot{\mathbf{\Delta}}$  en el mando a distancia apara abrir el menú de ajustes, vaya a *Proyector* > *Corrección trapezoidal V/H* y pulse el botón **OK**.
- 2 Siga las instrucciones en la pantalla para ajustar la forma de la imagen.

#### **Corrección trapezoidal de cuatro puntos**

Puede hacer la imagen rectangular manualmente, moviendo las cuatro esquinas.

- 1 Pulse  $\bigotimes$  en el mando a distancia para abrir el menú de ajustes, vaya a *Proyector* > *Corrección trapezoidal de cuatro puntos* y pulse el botón **OK**.
- 2 Siga las instrucciones en la pantalla para ajustar la forma de la imagen.

### **Selección del idioma**

Al encender el proyector por primera vez o tras restaurarlo a sus ajustes de fábrica, el sistema del proyector se iniciará y aparecerá un aviso para que seleccione el idioma.

Pulse los botones de navegación para seleccionar el idioma de visualización que desee y, a continuación, pulse el botón **OK** para confirmar. Aparece a continuación la pantalla de inicio.

Después de seleccionar el idioma, puede comenzar a usar el proyector o continuar haciendo otros ajustes.

**Consejo**: Para cambiar el idioma más tarde, pulse  $\bigcirc$  en el mando a distancia para abrir el menú de ajustes y seleccione *Sistema* > *Idioma*.

## **4 Conectar a otros dispositivos**

### **Conectar a un dispositivo de reproducción a través de HDMI™**

Puede conectar un dispositivo de reproducción (por ejemplo, un reproductor Blu-ray, una consola de juegos, una videocámara, una cámara digital o un PC) al proyector mediante la conexión HDMI™. Con esta conexión, las imágenes se verán en la pantalla de proyección y el audio se reproducirá en el proyector.

Utilizando un cable HDMI™, conecte el puerto **HDMI™ 1** o **HDMI™ 2** del proyector con un puerto de salida HDMI™ de un dispositivo reproductor.

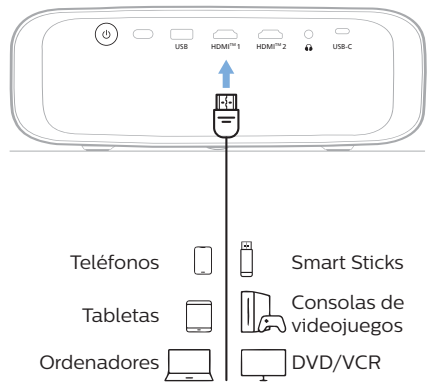

2 Si la fuente de entrada es incorrecta, pulse  $\bigoplus$  en el mando a distancia para que aparezca la lista de fuentes de entrada y, a continuación, seleccione *HDMI1* o *HDMI2*.

### **Conectar a un dispositivo a través de HDMI™ ARC**

El puerto **HDMI™ 1** del proyector es compatible con el canal de retorno de audio (ARC). Puede conectar un sistema de audio (por ejemplo un sistema de cine en casa, un receptor AV o una barra de sonido) al proyector a través de la conexión HDMI™ ARC. Con esta conexión, el audio se transmite al sistema de audio conectado.

**Consejo**: Para obtener el sonido envolvente 5.1, normalmente necesitará conectar el proyector a un sistema de cine en casa 5.1.

- 1 Utilizando un cable HDMI™, conecte el puerto **HDMI™ 1** del proyector con el puerto HDMI™ ARC de un sistema de audio compatible.
	- El puerto HDMI™ ARC del sistema de audio puede estar etiquetado de modo diferente. Para más información, consulte la documentación suministrada con el dispositivo.
- 2 Para activar la función HDMI™ ARC en el provector, pulse  $\bigcirc$  en el mando a distancia y seleccione *Sonido* > *Salida* > *ARC*.

### **Conectar a dispositivos a través de USB-C**

Puede conectar un dispositivo reproducción (por ejemplo, un teléfono móvil o un PC) al proyector mediante la conexión USB-C. Con esta conexión, las imágenes se verán en la pantalla de proyección y el audio se reproducirá en el proyector.

1 Conecte el puerto **USB-C** del proyector al puerto USB-C de un dispositivo reproductor mediante un cable USB-C.

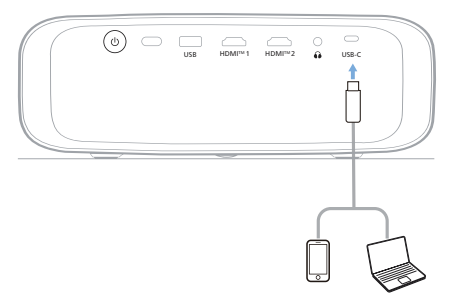

2 Si la fuente de entrada es incorrecta, pulse en el mando a distancia para que aparezca la lista de fuentes de entrada y seleccione a continuación *USB-C*.

### **Conexión a un adaptador**

Puede conectar un adaptador (por ejemplo, Amazon Fire Stick, Roku Stick y Chromecast) al proyector para ver fácilmente vídeos a través de Internet. Con esta conexión, las imágenes se verán en la pantalla de proyección y el audio se reproducirá en el proyector.

- 1 Conecte el adaptador al puerto **HDMI™ 1** o **HDMI™ 2** del proyector utilizando un cable HDMI™.
- 2 Conecte el adaptador al puerto **USB** del proyector utilizando un cable USB. **Nota**: La corriente máxima suministrada por este puerto es de 5 V, 1 A.

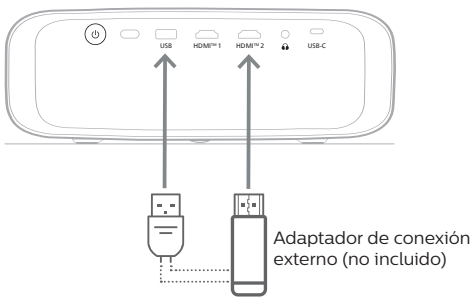

3 Si la fuente de entrada es incorrecta, pulse en el mando a distancia para que aparezca la lista de fuentes de entrada y, a continuación, seleccione *HDMI1* o *HDMI2*.

### **Conectar a altavoces o auriculares por cable**

Es posible conectar altavoces o auriculares con cable al proyector. Con esta conexión, el audio del proyector se reproduce a través de altavoces externos o auriculares.

> • Los altavoces integrados del proyector se desactivan automáticamente cuando se conectan unos altavoces externos o unos auriculares al proyector.

#### **¡PELIGRO!**

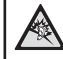

#### **¡Peligro de daños auditivos!**

Baje el volumen del proyector antes de conectar los auriculares.

No utilice el proyector con un volumen alto durante mucho tiempo, especialmente cuando utilice auriculares. Podría provocarle lesiones auditivas.

1 Utilizando un cable de audio de 3,5 mm, conecte la toma  $\Omega$  del provector a la entrada analógica de audio (conector de 3,5 mm o conectores rojo y blanco) de los altavoces externos. Alternativamente, puede conectar el conector  $\Omega$  del provector a unos auriculares.

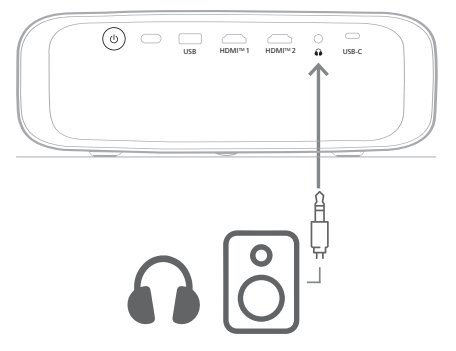

2 Tras conectar unos altavoces o unos auriculares, pulse los botones de control del volumen del mando a distancia para ajustar el volumen al nivel deseado.

## **5 Cambiar los ajustes del proyector**

Esta sección le ayudará a cambiar los ajustes del proyector utilizando el menú de ajustes.

- 1 Pulse  $\ddot{\mathbf{\Omega}}$  en el mando a distancia para acceder al menú de ajustes del proyector.
- 2 Utilice los botones de navegación y el botón **OK** para seleccionar un elemento del menú. Pulse  $\rightarrow$  para volver al nivel anterior del árbol de menús.
- 3 Pulse  $\triangle/\blacktriangledown$  o  $\triangle/\blacktriangleright$  para seleccionar un valor del elemento del menú.
- 4 Pulse el botón **OK** para aceptar el cambio. **Nota**: En el caso de algunos elementos del menú, como el zoom digital, los cambios se aplican una vez que se ha seleccionado un valor diferente.
- 5 Pulse  $\bigotimes$  para salir del menú de aj justes del proyector.

### **Ajustes de la fuente de entrada**

Puede ver y cambiar los siguientes ajustes de la fuente de entrada.

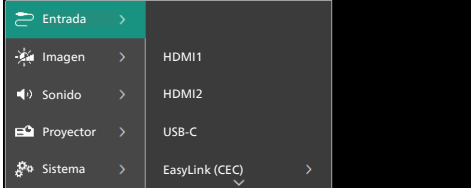

- *• HDMI1*: Seleccione esta opción para utilizar el dispositivo conectado al puerto **HDMI™ 1** del proyector como fuente de entrada.
- *• HDMI2*: Seleccione esta opción para utilizar el dispositivo conectado al puerto **HDMI 2™** del proyector como fuente de entrada.
- *• USB-C*: Seleccione esta opción para utilizar el dispositivo conectado al puerto **USB-C** del proyector como fuente de entrada.
- *• EasyLink (CEC)*: Seleccione esta opción para activar o desactivar HDMI™ CEC (Control de Productos Electrónicos de Consumo) El valor por defecto es *Activado*.
- *• Modo HDMI*: Seleccione el modo HDMI™ que desea utilizar.
- *• Normal (vídeo)*: Utilice el rango de vídeo normal (16-235) que se utiliza en la mayoría de los dispositivos multimedia.
- *• Extendido (PC)*: Utilice el rango de vídeo extendido (0-255) utilizado con los dispositivos PC.

### **Ajustes de imagen**

Puede ver y cambiar los siguientes ajustes de imagen.

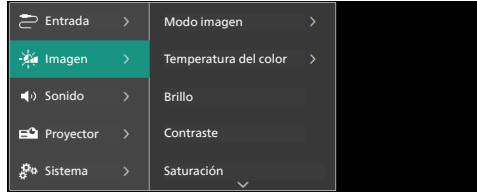

- *• Modo imagen*: Puede configurar el proyector para que utilice los siguientes modos de imagen, dependiendo del entorno de visualización o de sus preferencias. Después de seleccionar un modo de imagen, puede modificar sus ajustes.
	- *• Estándar*: Muestra la imagen con niveles normales de brillo, contraste, saturación, tonalidad y nitidez.
	- *• Intenso*: Mejora la imagen aumentando el contraste, la saturación y la nitidez.
	- *• Película*: Optimiza los ajustes para películas.
	- *• Usuario*: Defina sus propios ajustes.
- *• Temperatura del color*: Puede configurar el proyector para que utilice los siguientes tipos de temperatura de color. Después de seleccionar un tipo de temperatura de color, puede modificar sus ajustes.
	- *• Fresco*: Vuelve la imagen más azulada.
	- *• Estándar*: Utiliza una temperatura de color moderada.
	- *• Cálido*: Vuelve la imagen más rojiza.
	- *• Usuario*: Defina sus propios ajustes.
- *• Brillo*: Ajuste del brillo general de la pantalla.
- *• Contraste*: Ajuste del contraste de las áreas brillantes y oscuras de la imagen.
- *• Saturación*: Ajuste de la intensidad de los colores.
- *• Matiz*: Ajuste de la tonalidad de los colores.
- *• Nitidez*: Ajuste de la nitidez de la imagen.
- *• Ganancia de rojo*: Ajuste de la ganancia para el rojo.
- *• Ganancia de verde*: Ajuste de la ganancia para el verde.
- *• Ganancia de azul*: Ajuste de la ganancia para el azul.
- *• Reducción de ruido*: Desactiva la reducción de ruido o selecciona su nivel como *Bajo*, *Medio* o *Alto*.
- *• Restablecer ajustes de fábrica*: Seleccione *Sí* para restablecer todos los ajustes de imagen anteriores a los predeterminados.

### **Ajustes de sonido**

Puede ver y cambiar los siguientes ajustes de sonido.

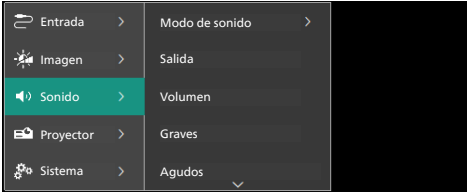

- *• Modo de sonido*: Puede configurar el proyector para que utilice los siguientes modos de sonido, dependiendo del entorno, del tipo de audio o de sus preferencias.
	- *• Música*: Optimiza los niveles de graves y agudos para música.
	- *• Película*: Optimiza los niveles de graves y agudos para películas.
	- *• Usuario*: Defina sus propios niveles de graves y agudos.
- *• Salida*: Selección del tipo de salida de audio del proyector.
	- *• Altavoz interno*: Utilice el altavoz interno del proyector como salida de audio.
	- *• ARC*: Utilice un dispositivo compatible con HDMI™ ARC como salida de audio. Para saber cómo conectar este tipo de dispositivos, consulte **Conectar a un dispositivo a través de HDMI™ ARC, página 11**.
- *• Volumen*: Permite ajustar el volumen del proyector.
- *• Graves*: selección del nivel de bajos. Este elemento del menú solo se activa cuando el sonido está en modo *Usuario*.
- *• Agudos*: selección del nivel de agudos. Este elemento del menú solo se activa cuando el sonido está en modo *Usuario*.
- *• Balance de estéreo*: Ajuste el balance de estéreo para compensar las diferencias de volumen entre los altavoces izquierdo y derecho en la posición de escucha.
- *• Restablecer ajustes de fábrica*: Seleccione *Sí* para restablecer todos los ajustes de sonido anteriores a los predeterminados.

#### **Ajustes de imagen**

Puede ver y cambiar los siguientes ajustes de imagen.

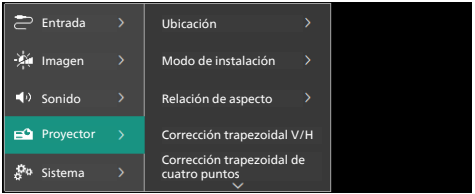

• Ubicación: Puede seleccionar una ubicación y, a continuación, modificar los ajustes de imagen. Todos los ajustes de imagen modificados se asociarán con la ubicación (actual) seleccionada. De este modo, puede crear hasta 3 conjuntos diferentes de ajustes de imagen y cambiar rápidamente entre ellos seleccionando una ubicación. **Consejo**: El proyector siempre selecciona la última ubicación utilizada después de reiniciarlo.

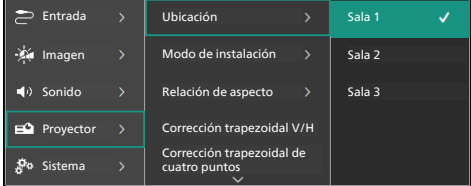

- *• Sala 1*: Seleccione esta opción para utilizar o modificar los ajustes de imagen para la sala 1.
- *• Sala 2*: Seleccione esta opción para utilizar o modificar los ajustes de imagen para la sala 2.
- *• Sala 3*: Seleccione esta opción para utilizar o modificar los ajustes de imagen para la sala 3.
- *• Modo de instalación*: permite ajustar la proyección en la dirección correcta, en función de la colocación del proyector.
- *• Relación de aspecto*: permite alternar entre las relaciones de aspecto disponibles (16:9 y 4:3). Seleccione *Automático* para que el proyector utilice automáticamente la relación de aspecto recomendada.
- esta opción para convertir manualmente la imagen en rectangular ajustando los ángulos de distorsión trapezoidal horizontal y vertical.
- *• Corrección trapezoidal de cuatro puntos*: Seleccione esta opción para convertir manualmente la imagen en rectangular moviendo las cuatro esquinas.
- *• Zoom digital*: Reduzca la pantalla hasta un 50 % de su tamaño completo. El valor predeterminado es 100 % (sin reducción de escala).
- *• Restablecer ajustes de fábrica*: Seleccione *Sí* para restablecer todos los ajustes de imagen anteriores para todas las ubicaciones (Salas 1, 2 y 3).

#### **Otros ajustes**

Puede ver y cambiar también los siguientes ajustes.

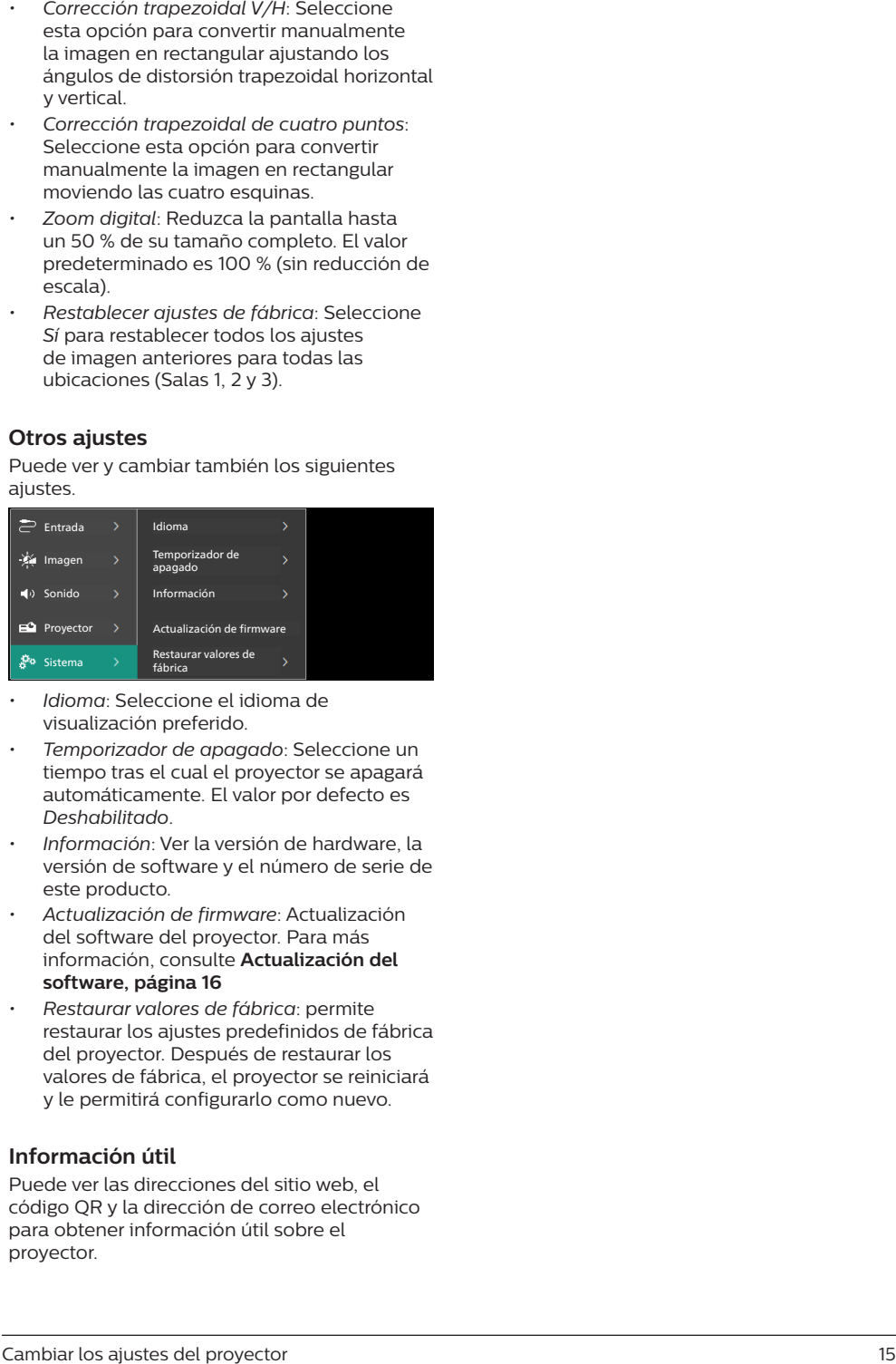

- *• Idioma*: Seleccione el idioma de visualización preferido.
- *• Temporizador de apagado*: Seleccione un tiempo tras el cual el proyector se apagará automáticamente. El valor por defecto es *Deshabilitado* .
- *• Información*: Ver la versión de hardware, la versión de software y el número de serie de este producto.
- *• Actualización de firmware*: Actualización del software del proyector. Para más información, consulte **Actualización del software, página 16**
- *• Restaurar valores de fábrica*: permite restaurar los ajustes predefinidos de fábrica del proyector. Después de restaurar los valores de fábrica, el proyector se reiniciará y le permitirá configurarlo como nuevo.

#### **Información útil**

Puede ver las direcciones del sitio web, el código QR y la dirección de correo electrónico para obtener información útil sobre el proyector.

## **6 Mantenimiento**

### **Limpieza**

#### **¡PELIGRO!**

#### **Siga las siguientes instrucciones cuando limpie el proyector**:

Utilice un paño blando que no se deshilache. Nunca utilice limpiadores líquidos ni fácilmente inflamables (aerosoles, abrasivos, pulidores, alcohol, etc.). No permita que entre humedad en el interior del proyector. No rocíe el proyector con líquidos limpiadores.

Limpie cuidadosamente las superficies con un paño. Tenga cuidado de no rayar las superficies.

### **Limpieza de la lente**

Utilice una brocha suave o toallitas limpia lentes para limpiar la lente del proyector.

#### **¡PELIGRO!**

**¡No utilice agentes limpiadores líquidos!**

No utilice ningún agente limpiador líquido para limpiar la lente a fin de evitar dañar su película protectora.

### **Actualización del software**

Puede encontrar el software más reciente del proyector en www.philips.com/support. Mantener el software actualizado le posibilita contar con las mejores funciones y una asistencia superior.

#### **¡ATENCIÓN!**

No apague el proyector ni extraiga el dispositivo flash USB durante la actualización del software.

#### **Actualización de software mediante USB**

- 1 Visite www.philips.com/support, localice su producto (número de modelo: **NPX730/ INT**), abra la página de soporte y localice «**Software y controladores**». Compruebe aquí la última versión de software.
- 2 Pulse  $\bullet$  en el mando a distancia para abrir el menú de ajustes del proyector. A continuación, seleccione *Sistema* > *Información* para comprobar la versión de software actual. Continúe con el paso siguiente si la versión de software más reciente es posterior a la actual.
- 3 En la página de asistencia que abrió en el paso 1, descargue el archivo de instalación del software a una unidad flash USB. Descomprima el archivo descargado y guárdelo en el directorio raíz del dispositivo flash USB.
- 4 Conecte la unidad flash USB al proyector.
- 5 Seleccione *Sistema* > *Actualización de firmware* en el menú de ajustes.
- 6 Siga las instrucciones en pantalla para realizar la actualización.

## **7 Solución de problemas**

### **Reinicio**

Si ocurre un problema y no puede resolverlo usando las instrucciones de este manual, intente el siguiente procedimiento para su resolución.

- 1 Apague el proyector pulsando (<sup>I</sup>) dos veces.
- 2 Espere al menos 10 segundos.
- 3 Encienda el provector pulsando (<sup>1</sup>).
- 4 Si el problema persiste, póngase en contacto con nuestros centros de atención al cliente o con su distribuidor.

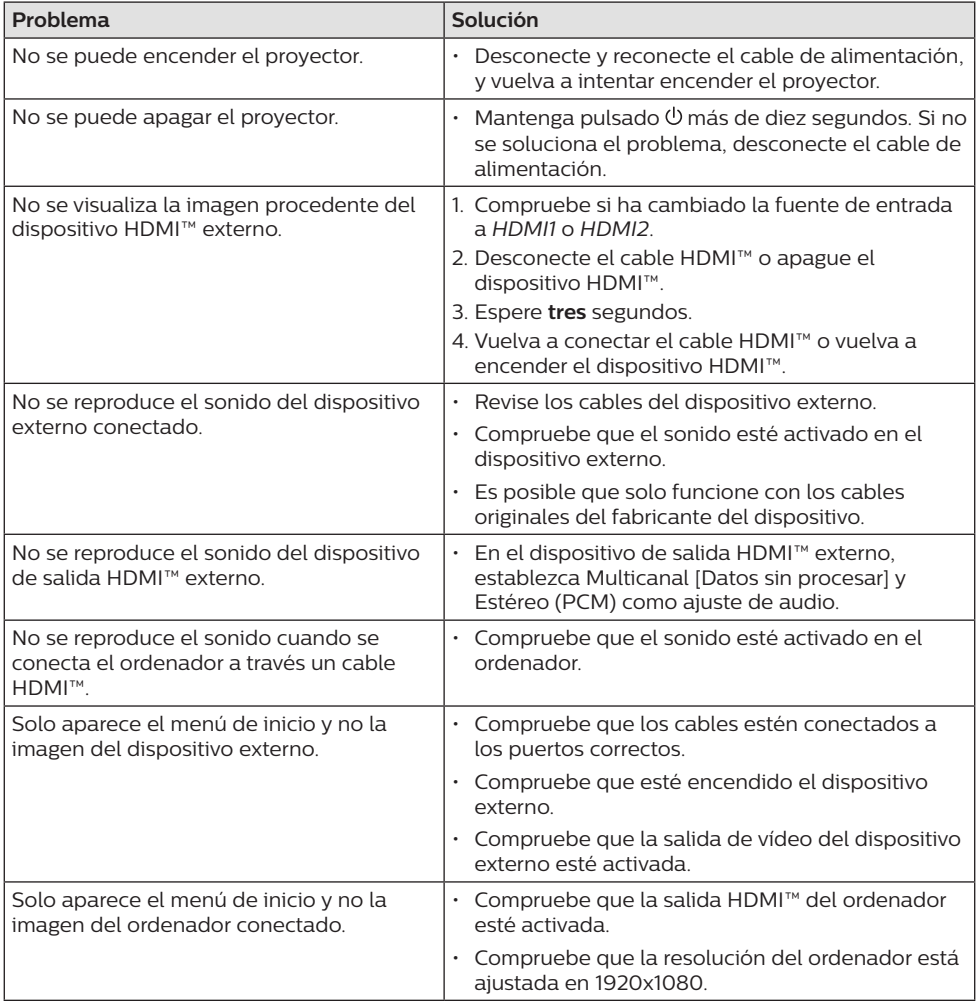

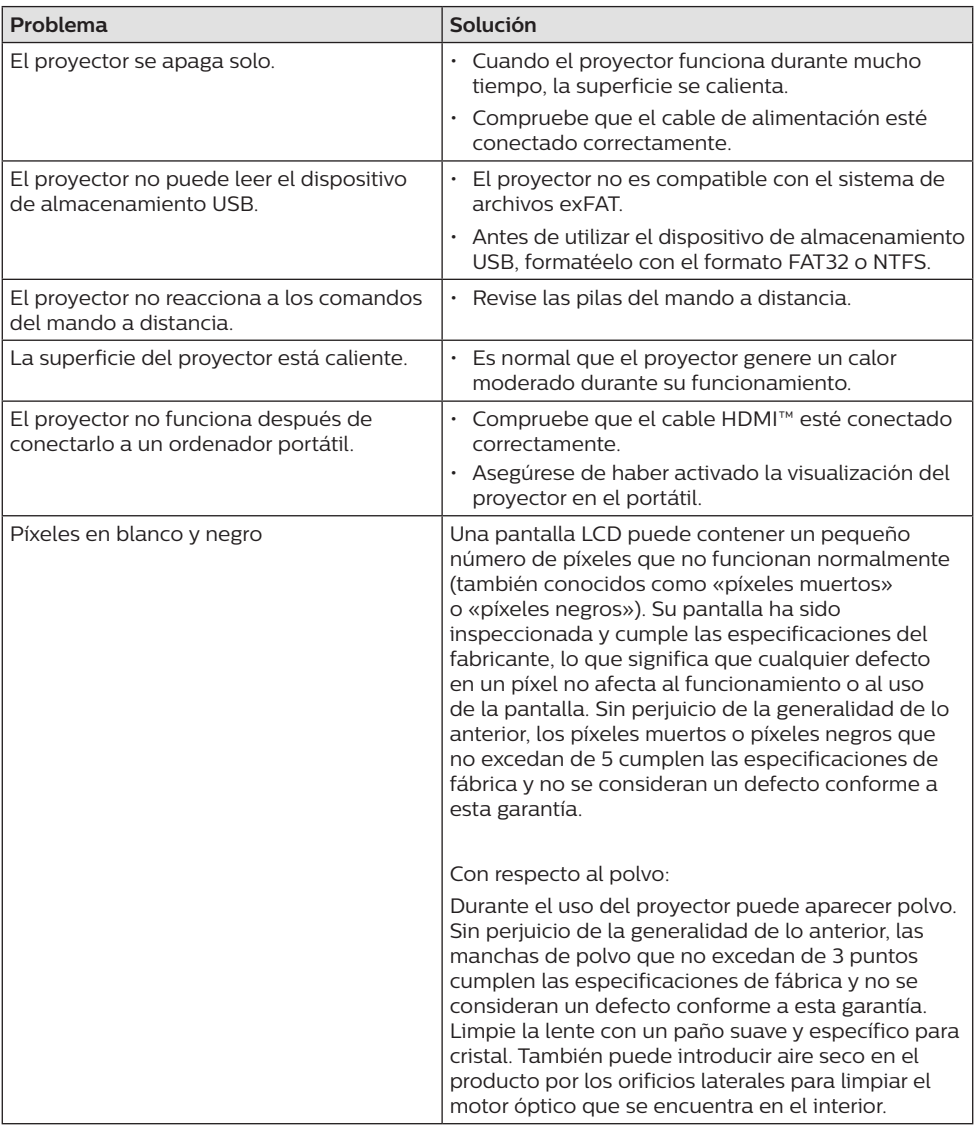

## **8 Anexos**

### **Datos técnicos**

#### **Tecnológicos/ópticos**

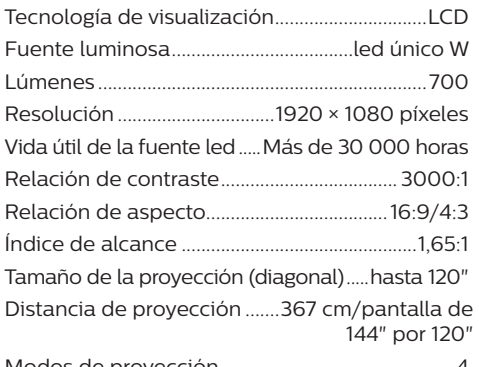

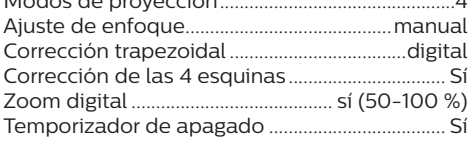

#### **Sonido**

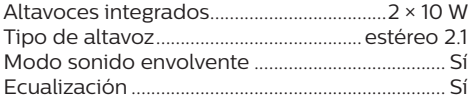

#### **Conexión**

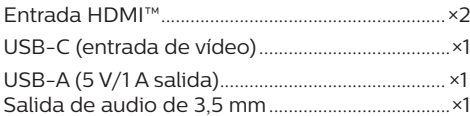

#### **Fuente de alimentación**

Consumo de energía. en funcionamiento: 143 W ..............................................................en espera: 0,3 W Entrada: CA 100/240 V, 50/60 Hz

#### **Dimensiones y pesos**

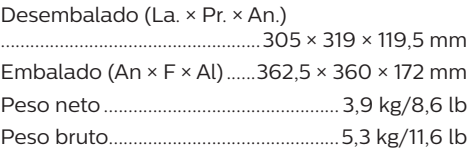

#### **Requisitos de temperatura**

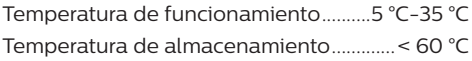

#### **Contenido del paquete**

- 1. Proyector NeoPix 730
- 2. Mando a distancia
- 3. Cables de alimentación (Unión Europea, Reino Unido, EE. UU.)
- 4. Pilas AAA para mando a distancia
- 5. Guía de inicio rápido con tarjeta de garantía

#### **Modelo**

NPX730/INT EAN: 7640186960267 UPC: 667619992876

### **Declaración CE**

- Este producto solo debe conectarse a un puerto USB 2.0 o superior.
- El adaptador debe instalarse cerca del equipo y ser fácilmente accesible.
- La temperatura de funcionamiento del equipo sometido a prueba (ESP) no puede exceder los 35 ºC ni ser inferior a 5 ºC.
- El enchufe se considera el dispositivo de desconexión del adaptador.

Screeneo Innovation SA declara por la presente que este producto cumple con los requisitos esenciales y otras disposiciones pertinentes de la Directiva 2014/53/UE.

La declaración de conformidad puede consultarse en la página web www.philips.com.

### **Declaración FCC**

#### **15.19 Requisitos de etiquetado.**

Este aparato cumple con el artículo 15 de la normativa de la FCC. Su funcionamiento está sujeto a las dos condiciones siguientes: (1) este aparato no puede causar interferencias perjudiciales y (2) este aparato debe aceptar las interferencias recibidas, incluidas las interferencias que puedan causar un funcionamiento no deseado.

#### **15.21 Información al usuario.**

Cualquier cambio o modificación que no haya sido aprobado expresamente por la parte responsable del cumplimiento podría anular la autorización del usuario para utilizar el equipo.

#### **15.105 Información al usuario.**

Este equipo ha sido probado y se ha verificado que cumple con los límites de los dispositivos digitales de clase B, de conformidad con lo dispuesto en el artículo 15 de las normas de la FCC. Estos límites se han establecido para proporcionar una protección razonable frente a las interferencias negativas en una instalación residencial. Este equipo genera, utiliza y puede radiar energía en forma de radiofrecuencia y, si no se instala y utiliza conforme a las instrucciones, puede causar interferencias

negativas en las comunicaciones de radio. No obstante, no se garantiza que no vayan a producirse interferencias en una instalación específica. Si el equipo ocasiona interferencias negativas para la recepción de radio o televisión, que puedan confirmarse apagando y encendiendo el equipo, se aconseja al usuario que intente corregir las interferencias mediante una o más de las siguientes medidas:

- Reorientar o recolocar la antena receptora.
- Aumentar la separación entre el equipo y el receptor.
- Conectar el equipo a una toma de un circuito diferente al que está conectado el receptor.
- Consultar con el distribuidor o un técnico especializado en radio y TV.

#### FCC ID: 2ASRT-NPX730

### **Conformidad reglamentaria de Canadá**

Este dispositivo cumple con la normativa CAN ICES-3 (B)/NMB-3(B) de la industria de Canadá.

**Declaración RSS-Gen y RSS-247**: Este dispositivo cumple con las normas RSS de la industria de Canadá.

Su funcionamiento está sujeto a las dos condiciones siguientes:

- 1 este aparato no debe causar interferencias perjudiciales, y
- 2 este aparato debe aceptar cualquier interferencia que reciba, incluidas las interferencias que puedan causar un funcionamiento no deseado del aparato.

### **Otras indicaciones**

Es una preocupación esencial de Screeneo Innovation SA la conservación del medio ambiente como parte de un plan de desarrollo sostenible. Es el deseo de Screeneo Innovation SA operar los sistemas respetando el medio ambiente, por lo que ha decidido integrar el rendimiento ambiental en el ciclo de vida de estos productos, desde la fabricación hasta la puesta en servicio y la eliminación.

**Pilas**: Si su producto contiene baterías, éstas se deben desechar en un punto de recogida adecuado.

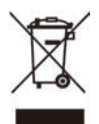

**Producto**: El símbolo de una papelera tachada que aparece en el producto significa que el producto pertenece a la familia de equipos eléctricos o electrónicos. A este respecto, las normativas europeas disponen que se deseche de forma selectiva:

- En el punto de venta al comprar un aparato similar.
- En los puntos de recogida disponibles localmente (centro de recogida, recogida selectiva, etc.).

De este modo, puede participar en la reutilización y renovación de los residuos de equipos eléctricos y electrónicos, lo que puede tener un efecto positivo en el medio ambiente y en la salud humana.

El embalaje de papel y de cartón puede eliminarse como papel reciclable. El envoltorio de plástico puede reciclarse o depositarse en el contenedor de residuos no reciclables, dependiendo de lo dispuesto en su país.

**Marcas comerciales**: Las referencias mencionadas en el presente manual son marcas comerciales de las respectivas compañías. La ausencia de los símbolos de marcas comerciales registradas —® y ™— no justifica la asunción de que estas terminologías específicas no correspondan a marcas registradas. Otros nombres de productos utilizados en este manual tienen un fin exclusivamente informativo y pueden ser marcas registradas de sus respectivos propietarios. Screeneo Innovation SA declina cualquier derecho en dichas marcas.

Ni Screeneo Innovation SA ni sus entidades asociadas se harán responsables frente al comprador ni a terceros de este producto en lo que concierne a daños, pérdidas, costes o gastos que involucren al comprador o un tercero como resultado de accidentes, uso incorrecto o uso indebido de este producto o debido a modificaciones, reparaciones o alteraciones no autorizadas de este producto, o por no cumplir estrictamente con las instrucciones de funcionamiento y mantenimiento de Screeneo Innovation SA.

Screeneo Innovation SA no se responsabiliza de daños ni problemas originados como consecuencia del uso de Opción o consumibles que no estén identificados como productos

originales de Screeneo Innovation SA/PHILIPS o como productos autorizados por Screeneo Innovation SA/PHILIPS.

Screeneo Innovation SA no se responsabiliza de daños producidos por interferencias electromagnéticas como consecuencia del uso de cables de conexión no identificados como productos de Screeneo Innovation SA/PHILIPS.

Todos los derechos reservados. Ninguna parte de esta publicación puede ser reproducida, almacenada en un sistema de recuperación ni transmitida de ninguna forma ni por ningún medio electrónico o mecánico; fotocopias; grabaciones ni de cualquier otro tipo sin la autorización previa por escrito de Screeneo Innovation SA. La información contenida en este manual está destinada únicamente al uso con este producto. Screeneo Innovation SA no se responsabiliza de la aplicación de esta información a otros productos.

Este manual de usuario no es un documento vinculante.

Sin perjuicio de errores, errores de imprenta y cambios.

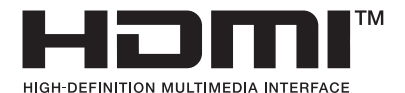

Los términos HDMI, HDMI High-Definition Multimedia Interface, HDMI Trade Dress y los logotipos de HDMI son marcas comerciales o marcas comerciales registradas de HDMI Licensing Administrator, Inc.

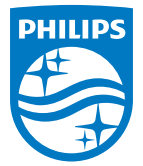

#### **Screeneo Innovation SA**

Route de Lully 5c - 1131 Tolochenaz - Switzerland

Philips and the Philips Shield Emblem are registered trademarks of Koninklijke Philips N.V. and are used under license. Screeneo Innovation SA is the warrantor in relation to the product with which this booklet was packaged.

2023 © Screeneo Innovation SA. All rights reserved.

**NeoPix 730 ES**